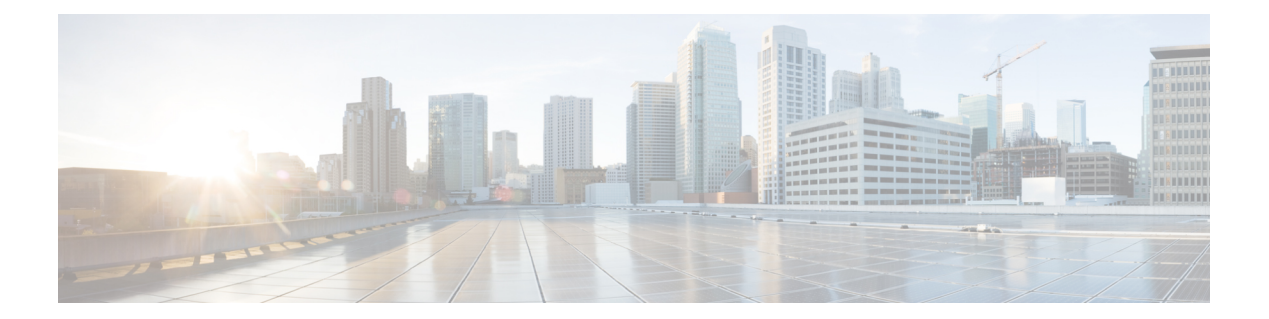

# **VRF** のサポート

Virtual Route Forwarding(VRF)では、物理ルータが複数の論理ルータに分割され、それぞれ にインターフェイスとルーティングおよび転送テーブルの独自セットが割り当てられます。音 声ネットワークでサポートされる VRF を使用すると、Cisco Unified Communications Manager Express(Cisco Unified CME)を、SIP エンドポイントおよび SCCP エンドポイントと、PC 上 のTAPIベースクライアントアプリケーションおよびソフトフォンに対する複数の仮想システ ムに分割できます。

- VRF サポート構成の前提条件 (1 ページ)
- VRF サポート構成の制限事項 (3 ページ)
- VRF サポートについて (4 ページ)
- VRF サポートの構成 (5 ページ)
- VRF サポート設定の設定例 (14 ページ)
- VRF サポートの機能情報 (21 ページ)

# **VRF** サポート構成の前提条件

- SIP 電話機でのマルチ VRF サポートの場合、Cisco Unified Cisco Mobility Express バージョ ンは 10.5 以降である必要があります。
- SCCP電話機でマルチVRFをサポートするには、CiscoルータでCisco UnifiedCisco Mobility Express 7.0(1) 以降のバージョンを構成する必要があります。
- 次の設定を含めて、VRF-Aware H.323 および SIP が Cisco Unified CME ルータで設定され ていること。
	- **ipvrf** コマンドを使用して、最大 5 つの VFR をCisco Unified Cisco Mobility Express ルー タに構成する必要があります。構成情報については[、「音声ゲートウェイ用](http://www.cisco.com/c/en/us/td/docs/ios/12_4t/12_4t15/vrfawvgw.html) VRF 対 応 H.323 [および](http://www.cisco.com/c/en/us/td/docs/ios/12_4t/12_4t15/vrfawvgw.html) SIP」を参照してください。
	- **voice vrf** コマンドを使用して、グループの 1 つをグローバル音声 VRF (SIP トランク) として指定する必要があります。構成情報については[、「音声ゲートウェイ用](http://www.cisco.com/c/en/us/td/docs/ios/12_4t/12_4t15/vrfawvgw.html) VRF 対応 H.323 [および](http://www.cisco.com/c/en/us/td/docs/ios/12_4t/12_4t15/vrfawvgw.html) SIP」を参照してください。

例:

```
voice vrf voice-vrf
ip vrf data-vrf1
 rd 801:1
route-target export 801:1
 route-target import 1000:1
!
ip vrf data-vrf2
rd 802:1
route-target export 802:1
route-target import 1000:1
!
ip vrf voice-vrf
rd 1000:1
route-target export 1000:1
route-target import 801:1
route-target import 802:1
!
```
• **ip vrf forwarding** コマンドを使用して、VRF に対してルータのインターフェイスを構成す る必要があります。

## 

(注)

SIP トランク用にサポートされているのは、グローバル音声 VRF のみです。

例:

```
interface GigabitEthernet0/0.301
encapsulation dot1Q 301
ip vrf forwarding data-vrf1
ip address 10.1.10.1 255.255.255.0
!
interface GigabitEthernet0/0.302
encapsulation dot1Q 302
ip vrf forwarding data-vrf1
ip address 10.2.10.1 255.255.255.0
!
interface GigabitEthernet0/0.303
encapsulation dot1Q 303
ip vrf forwarding voice-vrf
ip address 10.3.10.1 255.255.255.0
```
• VRF が、DHCP を使用して IP アドレスにマッピングされていること。構成情報について は、DHCP [サービス](cmeadm_chapter6.pdf#nameddest=unique_218)を参照してください。

例:

```
!<=== no ip dhcp command required only if "ip vrf forward" is specified under ip
dhcp
no ip dhcp use vrf connected pool===>
!<=== Associate subnets with VRFs. Overlapping IP addresses are NOT supported.===>
ip dhcp pool vcme1
  network 10.1.10.0 255.255.255.0
   default-router 10.1.10.1
   option 150 ip 10.1.10.1
   class vcme1
      address range 10.1.10.10 10.1.10.250
```

```
!
ip dhcp pool vcme2
   network 10.2.10.0 255.255.255.0
   default-router 10.2.10.1
   option 150 ip 10.2.10.1
   class vcme2
      address range 10.2.10.10 10.2.10.250
```
その他の構成例については、「DHCP を使用して IP アドレス範囲を VRF にマッピングす る例 (14 ページ)」を参照してください。

• H323 および SIP トランク用のダイヤルピアが、グローバル音声 VRF 経由でルーティング されていること。

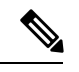

ダイヤルピアは音声 VRF に属するグローバル リソースであ り、すべての VRF で共有され、すべての VRF からアクセス 可能です。VRFごとにダイヤルピアを設定する必要はありま せん。 (注)

## **VRF** サポート構成の制限事項

- マルチVRFは、UnifiedCisco Mobility Express用のCisco 4000シリーズサービス統合型ルー タではサポートされていません。
- Cisco Unified Cisco Mobility Express の SIP 電話機の場合:SIP プロキシとレジストラは同じ VRF にある必要があります。
- VRF 間の IP アドレスの重複はサポートされていません。
- Cross-VRF ビデオはサポートされていません。
- 次の通話タイプは、音声 VRF でサポートされていません。
	- 同じルーター上に構成された IP 間ゲートウェイとゲートキーパー。
	- VRF が一方のコール レッグで設定され、別のコール レッグでは設定されていない IP-to-IP ゲートウェイ。
	- H.323 コール レッグに対してある VRF が設定され、SIP コール レッグに対して異な る VRF が設定された IP-to-IP ゲートウェイ。
	- H.323 コールでは、TCP だけがサポートされています。H.323 UDP シグナリングはサ ポートされていません。SIP通話は、TCPおよびUDPシグナリングの両方をサポート します。
- 次の機能は、VRF ではサポートされていません。
	- コールバック機能と RSVP 機能。
- H.323 Annex  $E = \neg \nu_{\circ}$
- 音声対応アクセス ルータの AAA コンポーネントと DNS コンポーネント。これらの ルーターは、デフォルトのルーティングテーブルを使用してAAAおよびDNSと通信 します。
- グローバル音声 VRF が構成されていない場合、シグナリングパケットとメディアパケッ トはデフォルトのルーティングテーブルを使用して送信されます。
- SIP トランク用にサポートされているのは、グローバル音声 VRF のみです。
- Cisco Unified CME ルータの Cisco Unity Express は、グローバル音声 VRF に属している必 要があります。
- Unified SIP Cisco Mobility Express の場合、VRF グループでセカンダリソースアドレスを構 成することはできません。したがって、VRFグループでは冗長性はサポートされません。

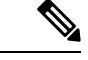

Service-Engine Service-Engine 1/0 セッション コマンドは非 VRF 対応 Cisco Unified Cisco Mobility Express だけを対象としているため、グローバル音声 VRF で Cisco Unity Express にアクセスするには、telnet を使用します。グローバル音声 VRF でボイスメール ユーザ を定義するために Cisco Unity Express モジュールにアクセスするには、グローバル音声 VRF を通じて telnet を使用します。例:telnet 10.10.10.5 2066 /vrf vrf. 詳細については、 『Cisco Unified Unified Cisco Mobility Express 向け Cisco Unity Express [アドミニストレー](http://www.cisco.com/c/en/us/support/unified-communications/unity-express/products-maintenance-guides-list.html) ション [ガイド』](http://www.cisco.com/c/en/us/support/unified-communications/unity-express/products-maintenance-guides-list.html)の「*Cisco Unity Express* ソフトウェアのインストール」章を参照してくだ さい。 (注)

# **VRF** サポートについて

### **VRF** 対応 **Cisco Unified Cisco Mobility Express**

VRFを実装すると、論理的に区分されたネットワークに音声通信を統合し、収束されたマルチ メディア ネットワークで音声通信とデータ通信を分離できます。

#### **SCCP** 電話機の **VRF** 対応 **Cisco Unified Cisco Mobility Express**

Cisco Unified Cisco Mobility Express 7.0(1) 以降のバージョンでは、音声ネットワークの VRF を 使用して、さまざまな要件を持つ複数の closed-users グループ間で Cisco Unified Cisco Mobility Express を共有できます。実際のコール処理ルールは、VRF ごとに音声別に適用できます。各 VRF 上の仮想 Cisco Unified CME は、VRF を通じて Cisco Unified CME に登録した VRF グルー プ内の電話機のコレクションです。Cisco Unified Cisco Mobility Express に接続されているすべ ての SCCP および SIP 電話機は、グローバル音声 VRF を介して登録します。PC 上の TAPI ベー ス クライアント アプリケーションとソフトフォンは、データ VRF を通じて登録する必要があ り、音声 VRF で電話機と通信できます。

CiscoUnifiedCMEでサポートされるVRFは、音声ゲートウェイ機能のためにVRF-AwareH.323 および SIP に対して次の拡張を提供します。

- 最大 5 つの VRF に対する回線側のサポート。
- H323 または SIP トランク上のグローバル音声 VRF とのインターワーキング。
- 回線側の VRF を、グローバル音声 VRF にすることができる。
- VRF は電話機ごとに割り当てられる。
- Cross-VRF 共有回線のサポート。

構成情報については、VRF サポートの構成 (5 ページ)を参照してください。

#### **SIP** 電話機の **Cisco Unified Cisco Mobility Express** でのマルチ **VRF** サポート

SIP 電話機の Cisco Unified Cisco Mobility Express でのマルチ VRF サポートにより、次の拡張機 能が提供されます。

- 最大 5 つの VRF グループを、SIP 回線側の音声登録グローバルで構成できます。
- 音声登録プールの下で、電話が関連付けられている VRF グループを構成できます。
- Cisco MobilityExpressと電話機の間のすべてのSIPシグナリングおよびメディアトラフィッ クは、指定された VRF でルーティングされます。

# **VRF** サポートの構成

## **SCCP** 電話機の **VRF** グループの作成

Cisco Unified Cisco Mobility Express でユーザーと電話機に最大 5 つの VRF グループを構成する には、構成するグループごとに次の手順を実行します。

手順の概要

- **1. enable**
- **2. configure terminal**
- **3. telephony-service**
- **4. group** *group-tag* [**vrf** vrf*name*]
- **5. ip source-address** *ip-address* [ **port** *port*]
- **6. url** {**authentication** | **directories** |**idle** | **information** | **messages** | **proxy-server** |**services**} *url*
- **7. service phone webAccess 0**
- **8. end**

I

#### 手順の詳細

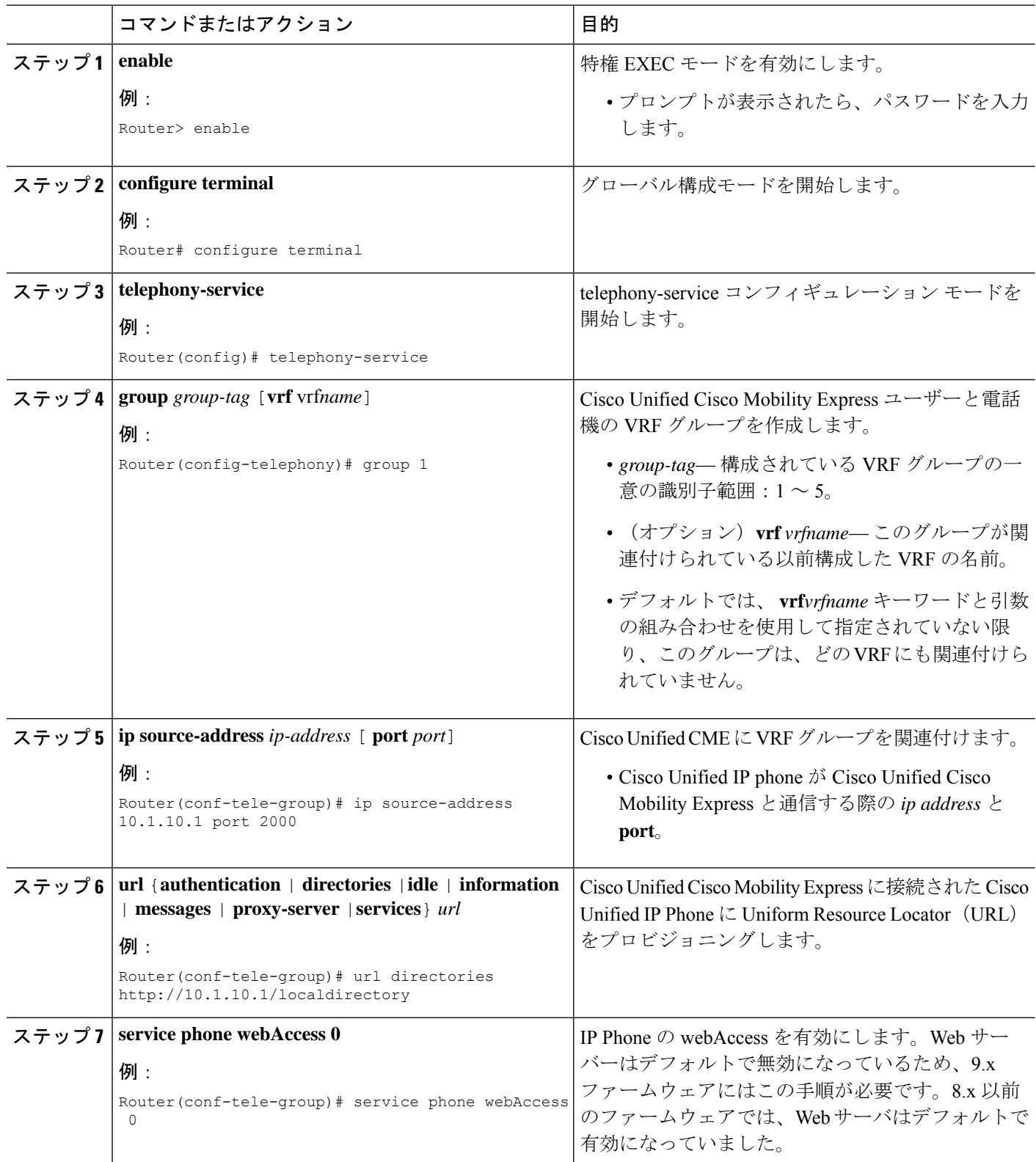

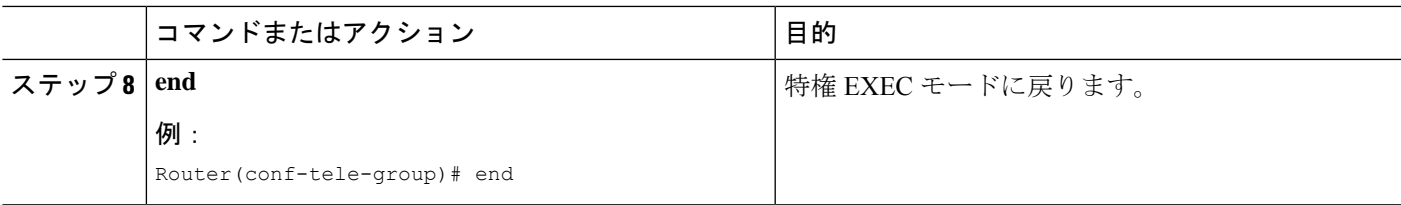

#### 例

次の **show running-config** コマンドの出力の一部は、Cisco Unified Cisco Mobility Express に 3 つの VFR グループを定義する方法を示しています。グループ 1 はグローバル音声 VRF 上にあり、他の 2 つのグループはデータ VRF 上にあります。

```
telephony-service
sdspfarm conference mute-on # mute-off #
 sdspfarm units 4
 sdspfarm transcode sessions 10
 sdspfarm tag 1 xcode101
 sdspfarm tag 2 conf103
 group 1
  ip source-address 10.1.10.1 port 2000
  url directories http://10.1.10.1/localdirectory
 !
 group 2 vrf data-vrf1
  ip source-address 10.2.10.1 port 2000
 !
 group 3 vrf data-vrf2
  ip source-address 10.3.10.1 port 2000
```
## **SIP** 電話機の **VRF** グループの作成

Cisco Unified Cisco Mobility Express 10.5 では、SIP 電話機向け VRF サポートが追加されていま す。最大 5 つの VRF グループを、SIP 回線側の音声登録グローバルで構成できます。音声登録 プールの下で、電話機が関連付けられている VRF グループを構成できます。VRF サポートを 構成するには、次の手順を実行します。

#### 手順の概要

- **1. enable**
- **2. configure terminal**
- **3. voice register global**
- **4. group** *group-tag* [**vrf** *vrfname*]
- **5. source-address** *ip-address*
- **6. url** {**authentication** | **directory** | **service**} *url*
- **7. exit**

I

#### 手順の詳細

 $\overline{\phantom{a}}$ 

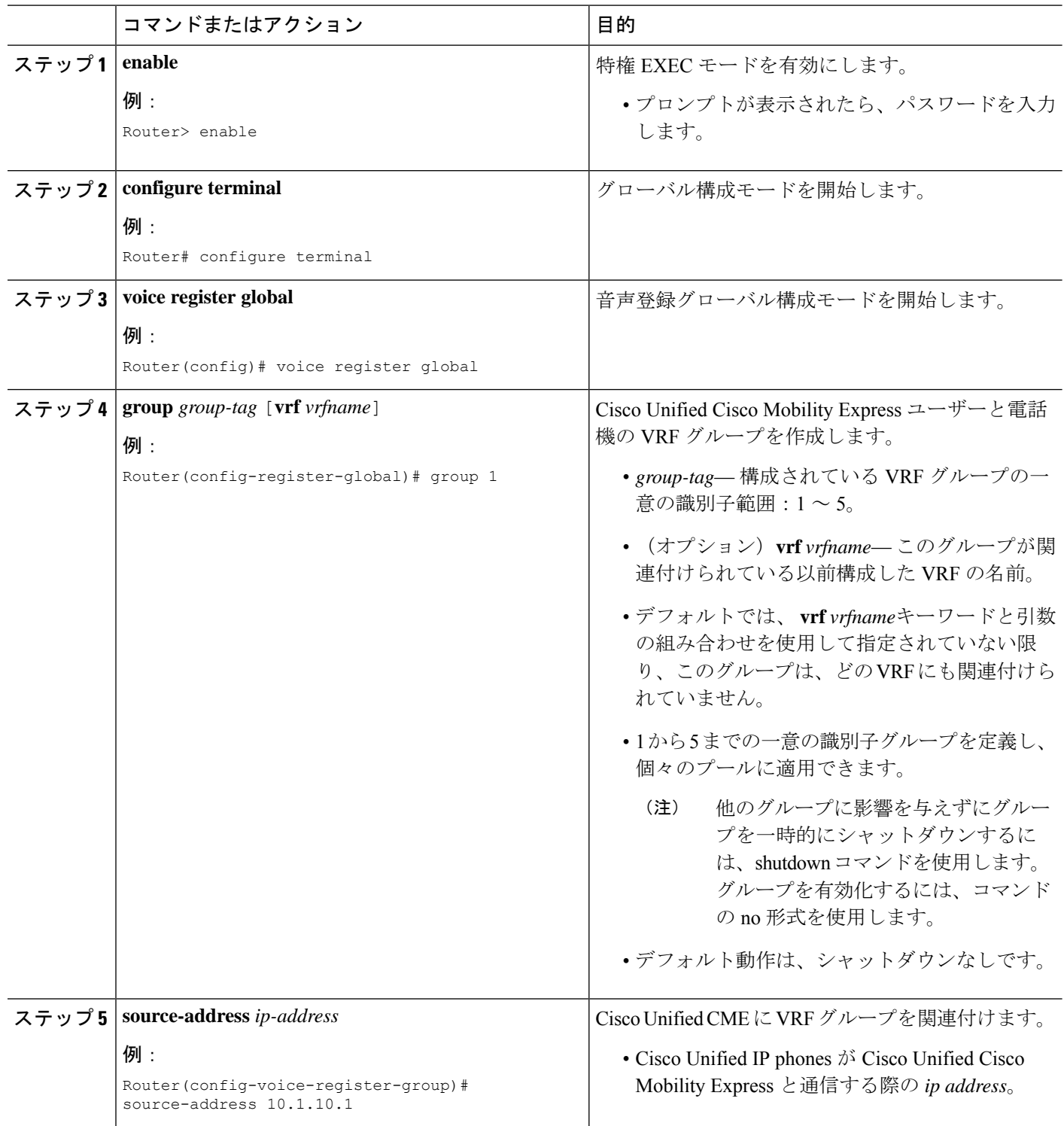

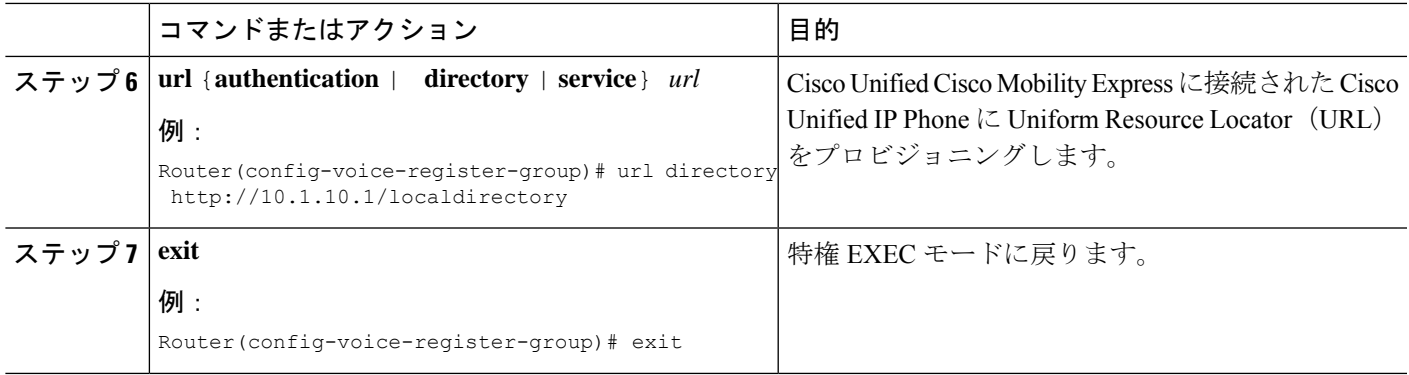

#### 例

次の出力例は、グループの下で送信元アドレスをプロビジョニングすることにより、 VRF の SIP Cisco Mobility Express サポートを構成する方法を示しています。

```
voice register global or
voice register dn
or
voice register pool
mode cme
max-dn 100
max-pool 100
 group 1 vrf voice-vrf1
  source-address 8.0.0.1
```
## **VRF** グループへの **Cisco Unified Cisco Mobility Express SCCP** 電話機の追 加

Cisco Unified Cisco Mobility Express の SCCP Cisco Unified IP Phone、TAPI ベースのクライアン ト、またはソフトフォンを VRF グループに追加するには、追加する電話機ごとに次の手順を 実行します。

#### Ú

- Cisco Unified Cisco Mobility Express のすべての SCCP 電話機は、グローバル音声 VRF を介して登録する必要があり、グローバル音声VRFのVRFグループにのみ追加する 必要があります。 制約事項
	- IOS ゲートウェイの FXS ポートに接続されたアナログ電話は、グローバル音声 VRF を介して登録する必要があり、グローバル音声VRFでのみVRFグループに追加する 必要があります。
	- PC 上の TAPI ベースのクライアント アプリケーションとソフトフォンは、データ VRF を介して登録する必要があり、データ VRF でのみ VRF グループに追加する必 要があります。
	- VRF グループは、同一の IP アドレスまたは共有回線をサポートしていません。

#### 始める前に

• VRF グループに含まれるすべての ephone 構成は、Cisco Unified Cisco Mobility Express です でに構成されている必要があります。構成情報については[、基本通話を発信する電話機の](cmeadm_chapter8.pdf#nameddest=unique_183) [構成を](cmeadm_chapter8.pdf#nameddest=unique_183)参照してください。

#### 手順の概要

- **1. enable**
- **2. configure terminal**
- **3. ephone** *phone-tag*
- **4. description** *string*
- **5. mac-address** [*mac-address*]
- **6. group phone** *group-tag* [**tapi** *group-tag*]
- **7. end**

#### 手順の詳細

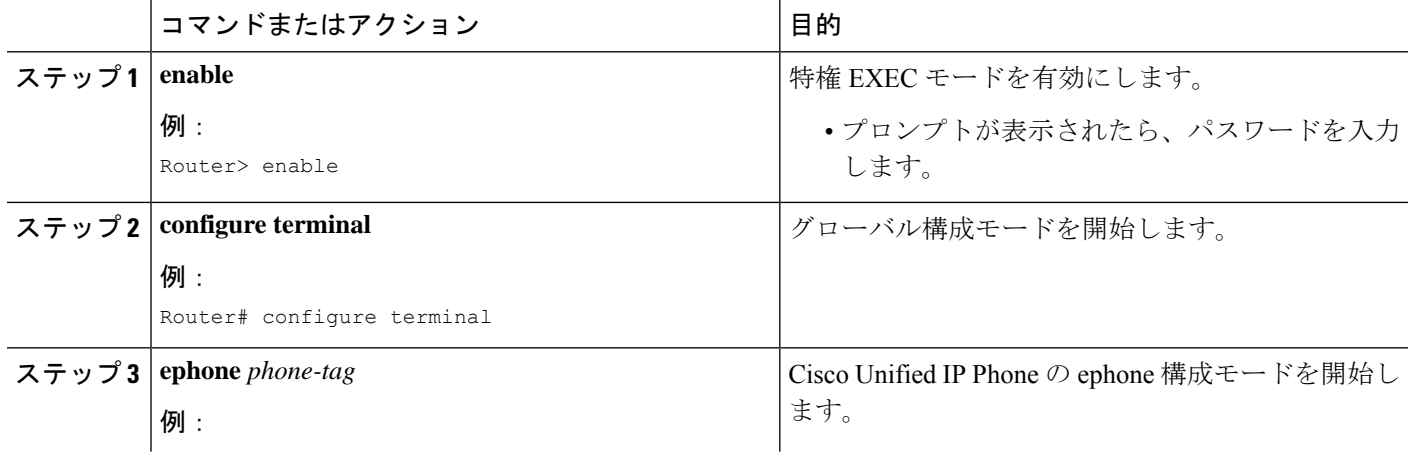

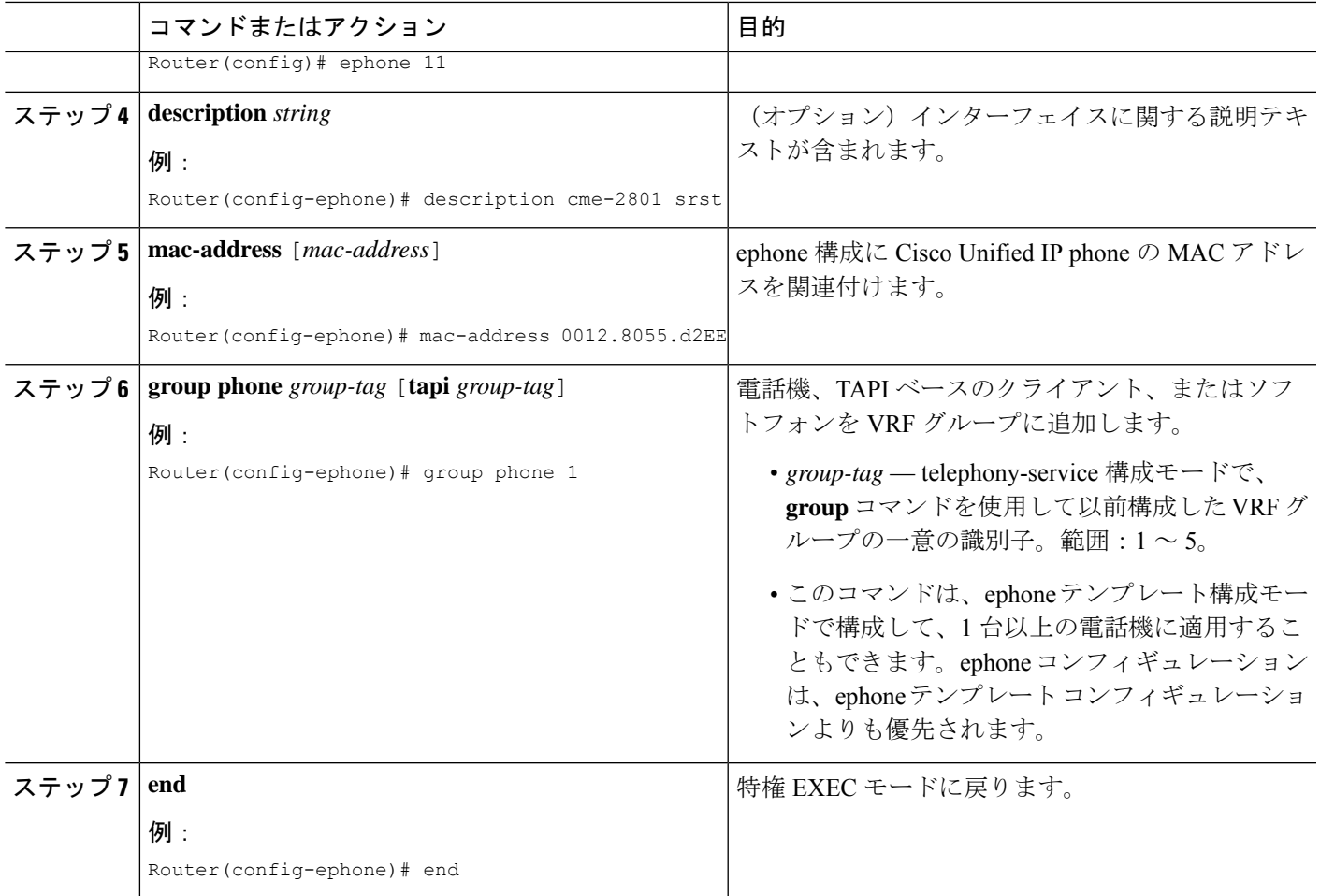

#### 例

次の例は、電話機を VRF グループに追加する方法を示しています。電話機 1 と 3 は、 グローバル音声 VRF の VRF グループ 1 にあります。電話機 1 の TAPI クライアントお よびソフトフォン 3 は、data-vrf2 のグループ 1 に属します。電話機 3 の TAPI クライア ントおよびソフトフォン 4 は、data-vrf 2 のグループ 3 に属します。

```
telephony-service
sdspfarm conference mute-on # mute-off #
sdspfarm units 4
sdspfarm transcode sessions 10
sdspfarm tag 1 xcode101
sdspfarm tag 2 conf103
group 1 vrf voice-vrf
 ip source-address 10.1.10.1 port 2000
 url directories http://10.1.10.1/localdirectory
 !
group 2 vrf data-vrf1
 ip source-address 10.2.10.1 port 2000
 !
group 3 vrf data-vrf2
 ip source-address 10.3.10.1 port 2000
```

```
!
.
.
ephone-template 1
group phone 1 tapi 2
ephone-template 2
group phone 2
...
ephone 1
ephone-template 1
ephone 2
ephone-template 2
ephone 3
group phone 1 tapi 3
ephone 4
group phone 3
ephone 201
group phone 1
type anl
```
## **VRF** グループへの **CiscoUnifiedCisco Mobility Express SIP** 電話機の追加

SIP Cisco Unified IP Phone、または Cisco Unified Cisco Mobility Express のソフトフォンを VRF グループに追加するには、追加する電話機ごとに次の手順を実行します。

#### 始める前に

• VRF グループに含まれるすべての音声登録プール構成は、Cisco Unified Cisco Mobility Express ですでに構成されている必要があります。構成情報については、[基本通話を発信](cmeadm_chapter8.pdf#nameddest=unique_183) [する電話機の構成を](cmeadm_chapter8.pdf#nameddest=unique_183)参照してください。

#### 手順の概要

- **1. enable**
- **2. configure terminal**
- **3. voice register pool** *pool-tag*
- **4. id mac** [*mac-address*]
- **5. group** *group-tag*
- **6. end**

#### 手順の詳細

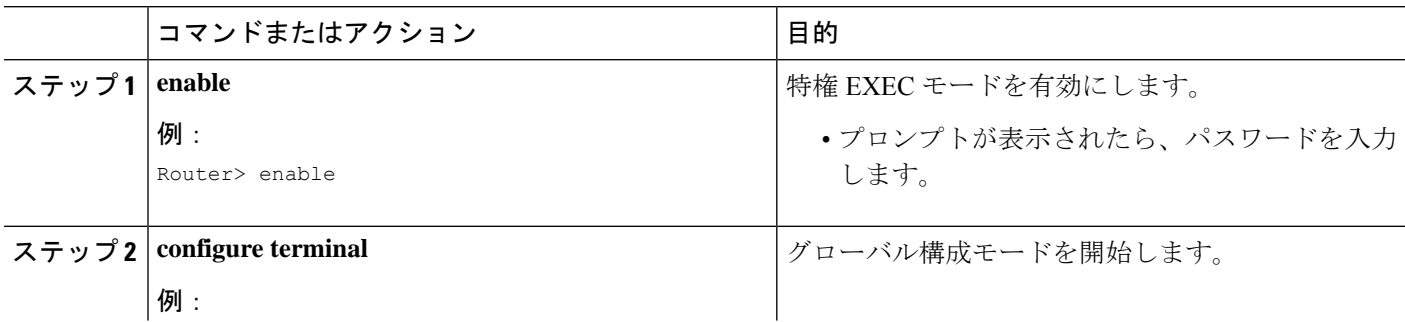

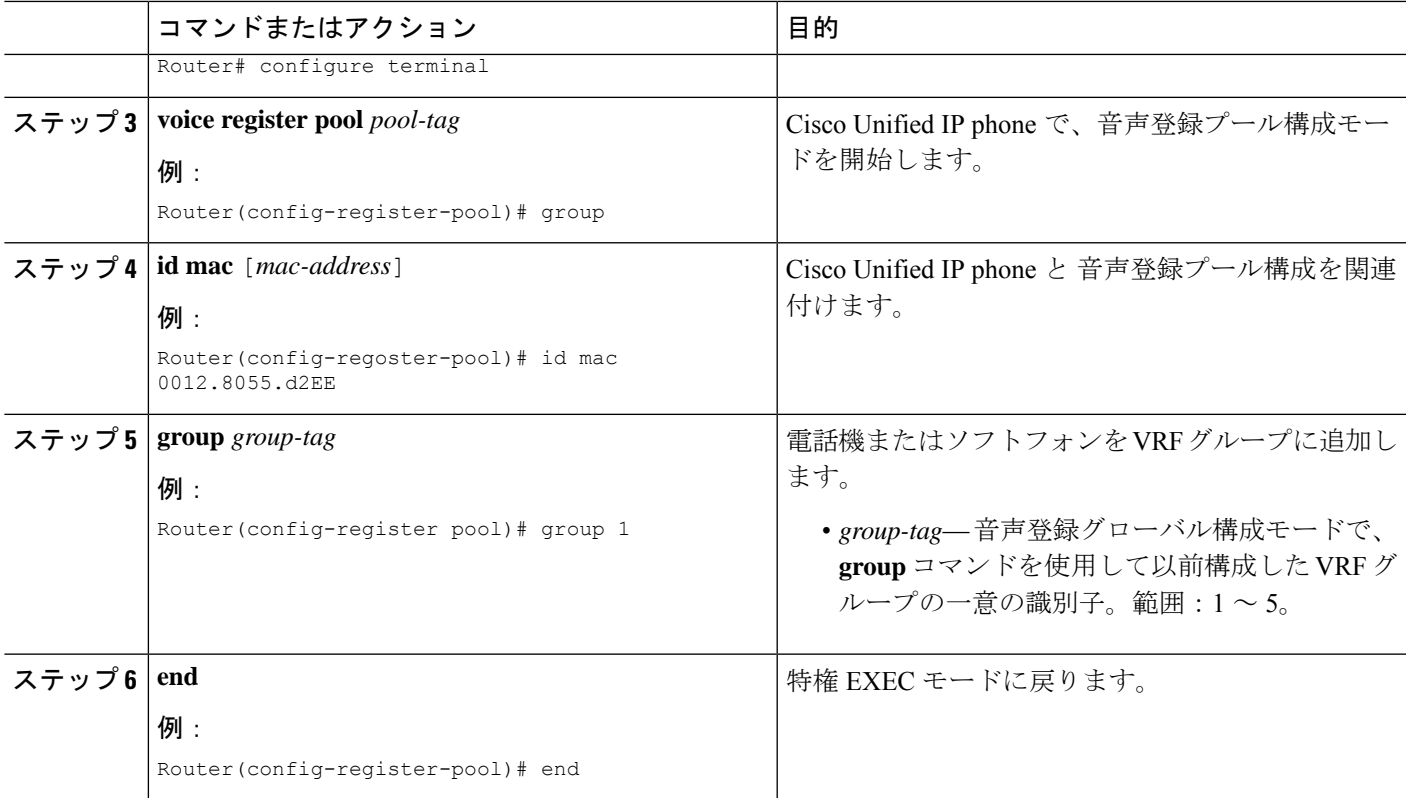

#### 例

次の例は、SIP 電話を VRF グループに追加する方法を示しています。

```
voice register global
  mode cme
  max-dn 100
  max-pool 100
  authenticate realm ccmsipline
  voicemail 24001
  phone-mode phone-only
  tftp-path flash:
  create profile sync 0000443960010126
  conference hardware
  group 1 vrf voice-vrf1
   source-address 8.0.0.1
   !
  group 2 vrf data-vrf1
   url authentication http://7.0.0.1/CCMCIP/authenticate.asp
   source-address 7.0.0.1
   !
  group 3 vrf data-vrf1
   source-address 10.104.45.142
  !
  group 4 vrf voice-vrf1
   source-address 9.42.29.101
   !
  !
  voice register pool 1
  id mac A40C.C395.7B5C
```

```
session-transport tcp
type 9971
number 1 dn 1
group 1
template 1
dtmf-relay rtp-nte
username 14001 password 14001
codec g711ulaw
paging-dn 99
!
```
## **VRF** サポート設定の設定例

### **DHCP** を使用して **IP** アドレス範囲を **VRF** にマッピングする例

(注)

VRFを指定するかどうかにかかわらず、重複するIPアドレスは、Cisco UnifiedCME 7.0(1) でサポートされていません。

DHCP アドレスを割り当てるには、global address allocation、VRF pool、individual host の 3 つの 方法があります。

global address allocation スキーマでは、**no ip dhcp use vrf connected** コマンドを使用する必要が あります。

```
no ip dhcp use vrf connected
!
ip dhcp pool vcme1
  network 209.165.201.10 255.255.255.224
  option 150 ip 209.165.201.9
  default-router 209.165.201.9
  class vcme1
     address range 209.165.201.1 209.165.201.30
!
次に、VRF プール vcme1 からアドレスを割り当てる例を示します。
ip dhcp use vrf connected
!
ip dhcp pool vcme1
  vrf data-vrf1
  network 209.165.201.10 255.255.255.224
  option 150 ip 209.165.201.9
  default-router 209.165.201.9
  class vcme1
     address range 209.165.201.1 209.165.201.30
!
```
次に、個々のホスト別にアドレスを割り当てる例を示します。**01** を使用して ホスト MAC ア ドレスの最初の 2 桁の16 進数を置き換える必要があります。

ip dhcp pool phone3

host 209.165.201.15 255.255.255.224 client-identifier 0100.0ed7.4ce6.3d default-router 209.165.201.11 option 150 ip 209.165.201.11

### **VRF** 対応ハードウェア会議の構成例

!

内部 **DSP** ファームでのハードウェア会議

- 内部 DSP ファームは、ローカル ループバック インターフェイスを通じて登録する必要が あります。
- ループバックによって、Cisco Unified CME はグローバル ルーティング テーブルのメディ ア パスにアクセスできます。

次の設定で太字のコマンドは、シグナリング パスとメディア パスがグローバル ルーティング テーブルを通じてアクセスされ、ループバック インターフェイスがデフォルト ルーティング テーブル内にあることを示しています。

```
interface Loopback5
   ip address 12.5.10.1 255.255.255.255
  !
 sccp local Loopback5
 sccp ccm 12.5.10.1 identifier 2 version 4.1
 sccp
  !
 sccp ccm group 2
  bind interface Loopback5
  associate ccm 2 priority 1
  associate profile 103 register conf103
  associate profile 101 register xcode101
  !
 telephony-service
  sdspfarm conference mute-on # mute-off #
  sdspfarm units 4
  sdspfarm transcode sessions 10
  sdspfarm tag 1 xcode101
  sdspfarm tag 2 conf103
  group 1 vrf vrf1
  ip source-address 10.1.10.1 port 2000
  !
  group 2 vrf vrf2
   ip source-address 10.2.10.1 port 2000
 !
 group 3 vrf vrf3
   ip source-address 10.3.10.1 port 2000
  !
 group 4 vrf vrf4
   ip source-address 10.4.10.1 port 2000
  !
   group 5
    ip source-address 12.5.10.1 port 2000
  !
 conference hardware
 max-ephones 240
```

```
max-dn 480
voicemail 7710
max-conferences 8 gain -6
```
#### 外部 **DSP** ファームによるハードウェア会議

- Cisco ルータにおける通常の DSP ファームの設定
- 外部 DSP ファームは、グローバル音声 VRF に割り当てられたインターフェイスまたはサ ブインターフェイスを通じてCiscoUnifiedCMEに登録する必要があります。接続パスが、 音声 VRF を経由していることを確認します。
- 外部 DSP ファームを設定するルータは、VRF-Aware である必要はありません。

DSP ファームの設定の詳細については、[トランスコーディング](cmeadm_chapter14.pdf#nameddest=unique_409) リソースの構成を参照してく ださい。

## グローバル音声 **VRF** の **Cisco Unity Express** の構成例

```
voice vrf vrf2
     ip vrf data-vrf2
    rd 100:2
    route-target export 100:2
    route-target import 100:2
    !
   Interface loop back 0
   ip vrf forwarding data-vrf2
    Ip address 21.10.10.2
    !<==The following config puts CUE in the voice vrf. Service-engine interface and
service-module must have an IP address.===>
    !
   interface Service-Engine1/0
    ip vrf forwarding voice-vrf3 ip address 21.10.10.5 255.255.255.0
    service-module ip address 21.10.10.6 255.255.255.0
     service-module ip default-gateway 21.10.10.2!
    ip route 21.10.10.6 255.255.255.255 Service-Engine1/0
    …
   line 66
   no activation-character
```
#### 内部 **DSP** ファームでのハードウェア会議

- 内部 DSP ファームは、ローカル ループバック インターフェイスを通じて登録する必要が あります。
- ループバックによって、Cisco Unified CME はグローバル ルーティング テーブルのメディ ア パスにアクセスできます。

次の設定で太字のコマンドは、シグナリング パスとメディア パスがグローバル ルーティング テーブルを通じてアクセスされ、ループバック インターフェイスがデフォルト ルーティング テーブル内にあることを示しています。

```
interface Loopback5
ip address 12.5.10.1 255.255.255.255
```

```
!
sccp local Loopback5
sccp ccm 12.5.10.1 identifier 2 version 4.1
sccp
!
sccp ccm group 2
 bind interface Loopback5
 associate ccm 2 priority 1
 associate profile 103 register conf103
 associate profile 101 register xcode101
!
telephony-service
 sdspfarm conference mute-on # mute-off #
 sdspfarm units 4
 sdspfarm transcode sessions 10
 sdspfarm tag 1 xcode101
 sdspfarm tag 2 conf103
 group 1 vrf vrf1
  ip source-address 10.1.10.1 port 2000
!
 group 2 vrf vrf2
  ip source-address 10.2.10.1 port 2000
!
group 3 vrf vrf3
 ip source-address 10.3.10.1 port 2000
!
group 4 vrf vrf4
  ip source-address 10.4.10.1 port 2000
!
 group 5
 ip source-address 12.5.10.1 port 2000
!
conference hardware
max-ephones 240
max-dn 480
voicemail 7710
max-conferences 8 gain -6
```
#### 外部 **DSP** ファームによるハードウェア会議

- Cisco ルータにおける通常の DSP ファームの設定
- 外部 DSP ファームは、グローバル音声 VRF に割り当てられたインターフェイスまたはサ ブインターフェイスを通じてCiscoUnifiedCMEに登録する必要があります。接続パスが、 音声 VRF を経由していることを確認します。
- 外部 DSP ファームを設定するルータは、VRF-Aware である必要はありません。

DSP ファームの設定の詳細については[、トランスコーディング](cmeadm_chapter14.pdf#nameddest=unique_409) リソースの構成を参照してく ださい。

### **Cisco Unified Cisco Mobility Express SIP Phone** のマルチ **VRF** サポートの 構成例

次の出力例は、ユーザーが複数の VRF からの登録を許可する Cisco Mobility Express 構成を示 しています。

```
voice register global
mode cme
 max-dn 100
 max-pool 100
 authenticate realm ccmsipline
 voicemail 24001
 phone-mode phone-only
 tftp-path flash:
 create profile sync 0000443960010126
 conference hardware
 group 1 vrf voice-vrf1
 source-address 8.0.0.1
 !
 group 2 vrf data-vrf1
 url authentication http://7.0.0.1/CCMCIP/authenticate.asp
 source-address 7.0.0.1
 !
 group 3 vrf data-vrf1
 source-address 10.104.45.142
 !
 group 4 vrf voice-vrf1
  source-address 9.42.29.101
 !
!
voice register dn 1
number 14001
 name voicevrf-ph1
!
voice register dn 2
number 14002
allow watch
name datavrf-ph1
!
voice register dn 3
number 14003
 allow watch
name voicevrf-ph2
!
voice register dn 4
voice-hunt-groups login
 number 14004
name Jabber-Win
!
voice register dn 5
number 14005
name Jabber-Android
!
voice register dn 6
 number 14006
 allow watch
mobility
 snr 24001 delay 5 timeout 50
!
voice register dn 7
number 14007
name voicevrf-7841
!
voice register dn 8
number 14008
 name jabbed-android-2
!
voice register dn 10
number 14010
```

```
allow watch
name intervrf-shared-line
shared-line max-calls 8
!
voice register dn 11
number 14011
shared-line
!
voice register dn 12
number 15002
name em-logged-in
!
voice register dn 21
number 1101
name CME1-Phone1
!
voice register dn 22
number 1102
name CME1-Phone2
!
voice register template 1
softkeys idle Newcall Pickup Redial Cfwdall DND
softkeys ringIn Answer DND iDivert
softkeys connected Endcall Hold Mobility iDivert Park
!
voice register pool 1
id mac A40C.C395.7B5C
session-transport tcp
type 9971
number 1 dn 1
group 1
template 1
dtmf-relay rtp-nte
username 14001 password 14001
codec g711ulaw
paging-dn 99
!
voice register pool 2
fastdial 1 14003 name voice-vrf1-ph1
id mac ACA0.16FC.9742
type 9971
number 1 dn 2
number 2 dn 10
group 2
template 1
presence call-list
dtmf-relay rtp-nte
codec g711ulaw
paging-dn 99
blf-speed-dial 1 13001 label "13001"
blf-speed-dial 2 14006 label "14006"
!
voice register pool 3
fastdial 1 14002 name datavrf,ph1
 id mac 2893.FEA3.2557
 type 9951
number 1 dn 3
number 2 dn 10
group 1
template 1
dtmf-relay rtp-nte
username 14003 password 14003
codec g711ulaw
blf-speed-dial 1 14002 label "14002"
```
blf-speed-dial 2 14006 label "14006" blf-speed-dial 3 13001 label "13001" ! voice register pool 4 id device-id-name arunsrin type Jabber-CSF-Client number 1 dn 4 group 3 dtmf-relay rtp-nte username arunsrin password cisco codec g711ulaw ! voice register pool 5 registration-timer max 720 min 660 id mac 980C.821B.26CD session-transport tcp type Jabber-Android number 1 dn 5 group 3 dtmf-relay rtp-nte username frodo password cisco codec g711ulaw ! voice register pool 6 busy-trigger-per-button 40 id mac 6C41.6A36.900D type 7821 number 1 dn 6 group 1 template 1 presence call-list dtmf-relay rtp-nte codec g711ulaw paging-dn 99 ! voice register pool 7 busy-trigger-per-button 40 id mac 6C41.6A36.9110 session-transport tcp type 7841 number 1 dn 7 group 2 dtmf-relay rtp-nte codec g711ulaw paging-dn 99 ! voice register pool 8 registration-timer max 720 min 660 id mac 980C.821A.5D28 session-transport tcp type Jabber-Android number 1 dn 8 group 3 dtmf-relay rtp-nte username pippin password cisco codec g711ulaw ! voice register pool 21 id mac 1000.1000.1101 type 7970 number 1 dn 21 group 4 username 1101 password 1101 codec g711ulaw

! voice register pool 22 id mac 1000.1000.1102 type 7970 number 1 dn 21 group 4 username 1102 password 1102 codec g711ulaw ! voice hunt-group 1 parallel phone-display final 13002 list 14001,14002,14003 timeout 3 pilot 14999 ! ! voice hunt-group 2 parallel final 14001 list 14004,\*,14002 timeout 5 pilot 14998 name test-vhg ! ! voice logout-profile 1 pin 1234 user 14002 password 14002 number 14002 type normal speed-dial 1 13002 label "ephone2" ! voice user-profile 1 user me password me number 15002 type normal ! ! ! voice translation-rule 217351 rule 1 /^24/ /9924\1/ ! ! voice translation-profile 217351

# **VRF** サポートの機能情報

次の表に、このモジュールで説明した機能に関するリリース情報を示します。この表は、ソフ トウェア リリース トレインで各機能のサポートが導入されたときのソフトウェア リリースだ けを示しています。その機能は、特に断りがない限り、それ以降の一連のソフトウェアリリー スでもサポートされます。

プラットフォームのサポートおよびシスコソフトウェアイメージのサポートに関する情報を検 索するには、Cisco Feature Navigator を使用します。Cisco Feature Navigator にアクセスするに は、[www.cisco.com/go/cfn](http://www.cisco.com/go/cfn) に移動します。Cisco.com のアカウントは必要ありません。

I

#### 表 **<sup>1</sup> :** 仮想ルート転送に関する機能情報

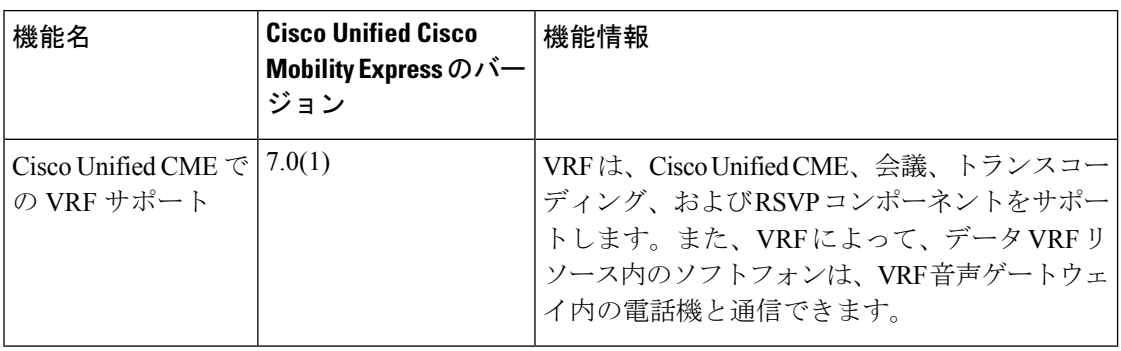

٦

翻訳について

このドキュメントは、米国シスコ発行ドキュメントの参考和訳です。リンク情報につきましては 、日本語版掲載時点で、英語版にアップデートがあり、リンク先のページが移動/変更されている 場合がありますことをご了承ください。あくまでも参考和訳となりますので、正式な内容につい ては米国サイトのドキュメントを参照ください。